## Begleittext Mail Anmeldung Wintertraining Tennis 2023

Ab dieser Wintersaison sind die Anmeldungen über unser Online Buchungssystem ebusy möglich.

[SVN München e.V. \(ebusy.de\)](https://svn-muenchen.ebusy.de/)

Unter dem Label

"Zur Kursbuchung"

Finden Sie

Die Buchungsmöglichkeit "Tennis Wintertraining 2023/2024.

Durch Klicken auf den Button "Buchen" können Sie die Teilnahme Ihres Kindes am Tennis Wintertraining buchen.

Bitte alle Felder ausfüllen. Wunschtermin ist ein Kannfeld kein Mussfeld.

Sollten Sie bereits in unserem Buchungssystem registriert sein, können Sie sich zur Buchung mit Ihren Anmeldedaten in ebusy einloggen.

Sollte keine Registrierung vorhanden sein können Sie unter "Jetzt registrieren" die Registrierung durchführen.

Andersweitig fahren Sie mit "Ohne Benutzerkonto" in der Buchung fort.

Zum Abschluss bestätigen Sie die Buchung des Training durch Drücken des Buttons "Jetzt Buchen"

## English version

From this winter season, registrations can be made via our online booking system ebusy.

[SVN München e.V. \(ebusy.de\)](https://svn-muenchen.ebusy.de/)

Under the label

"Kursbuchung"

You will find

The booking option

"Tennis winter training 2023/2024.

By clicking on the "Buchen" button you can book your child's participation in the tennis winter training.

Please fill out all fields.

Wunschtermin is optional, not mandatory.

If you are already registered in our booking system, you can log in with your login data to make a booking.

If there is no registration, you can register under "Jetzt registrieren".

Otherwise, continue with "Ohne Benutzerkonto" in the booking.

Finally, confirm the booking of the training by pressing the "Book now" button.

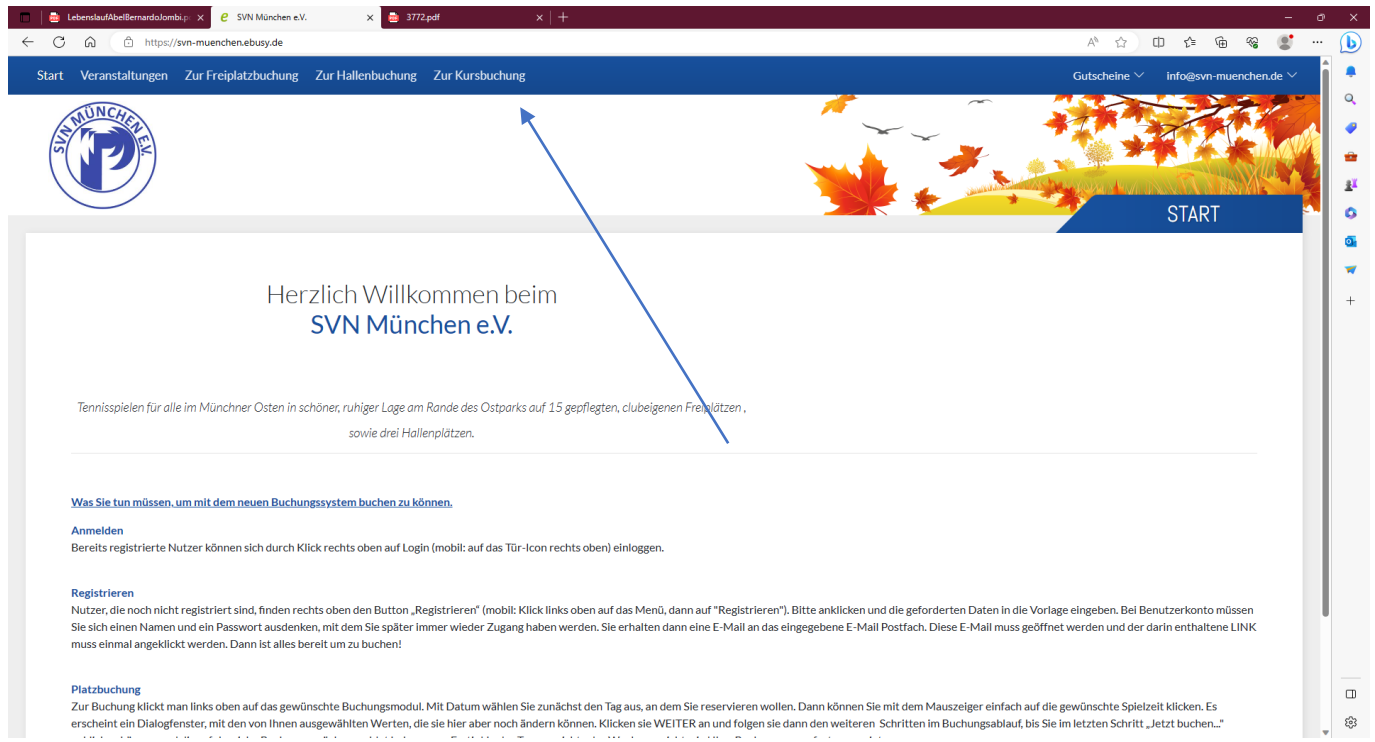

## Start Kursbuchung

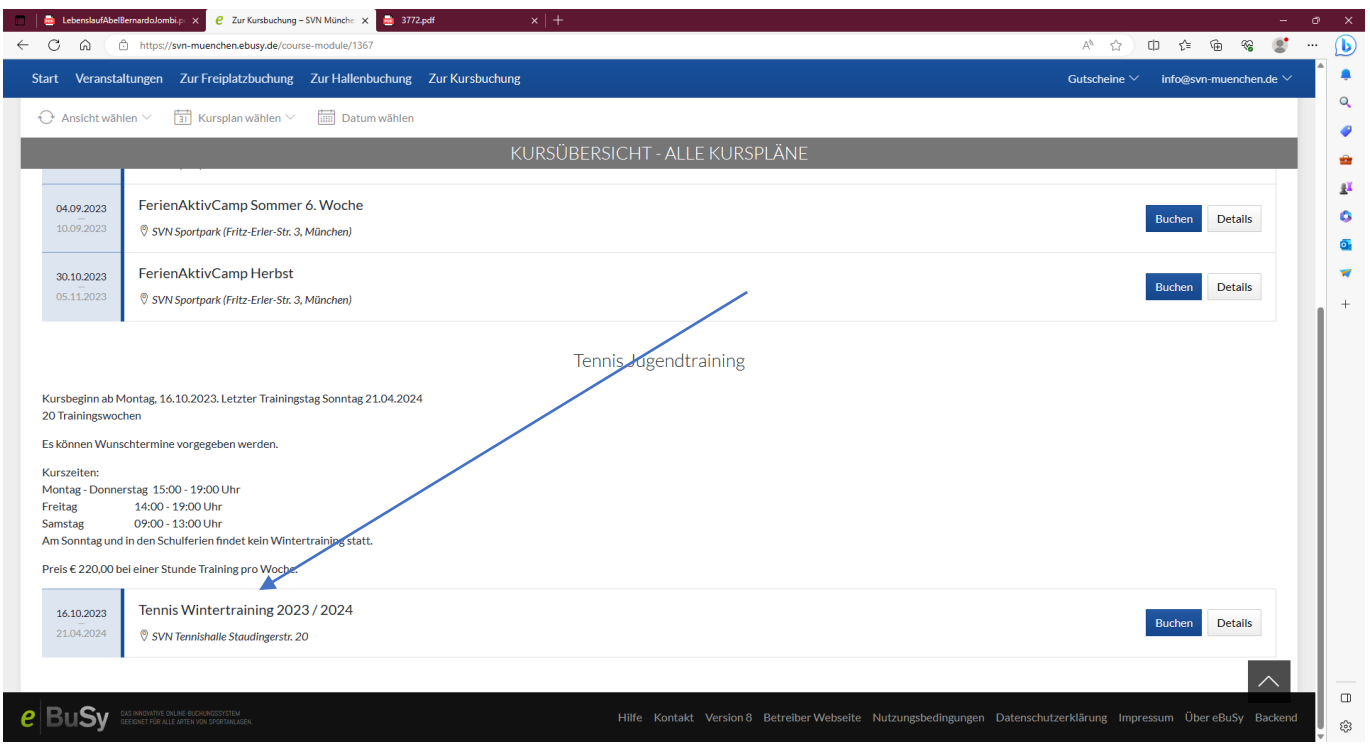

Auswahl Kurs

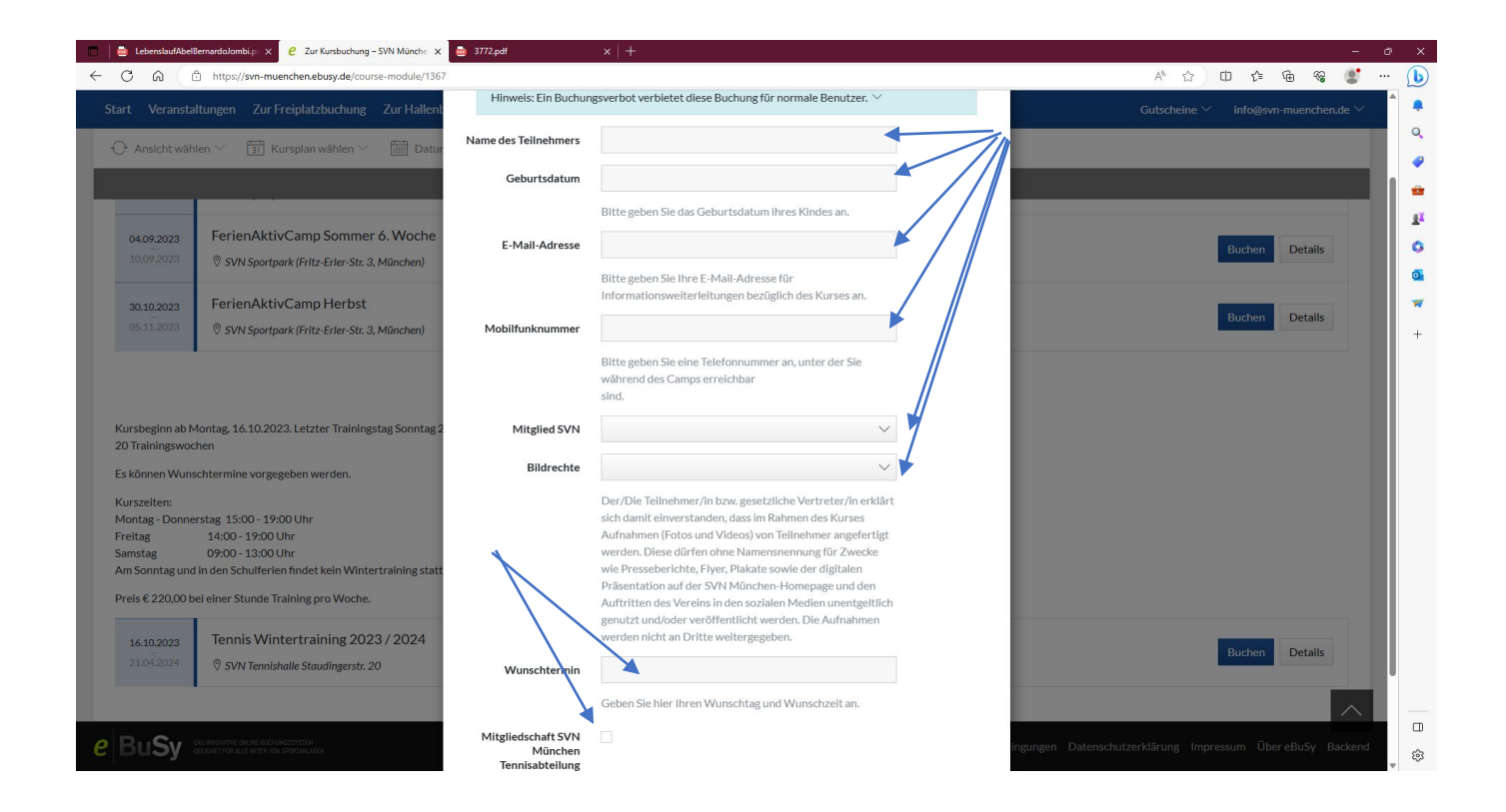

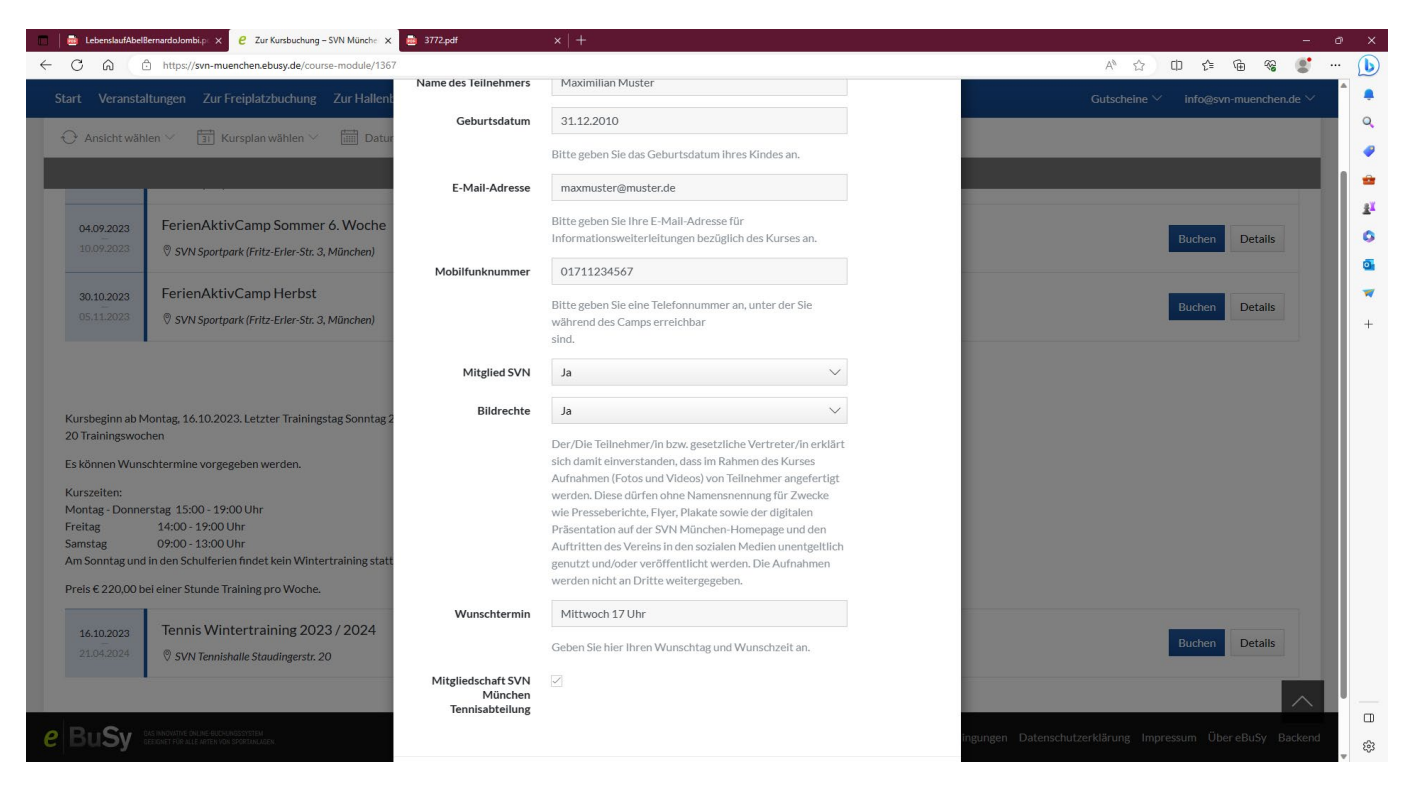

Eingaben der Teilnehmerdaten.

Wunschtermin kann angegeben werden, muss aber nicht. Freitexteingabe möglich.

z. Bspl.: "Mittwoch 17 Uhr" oder" zusammen mit Hansi Hinterseer" oder "Montag bis Freitag ab 15 Uhr"

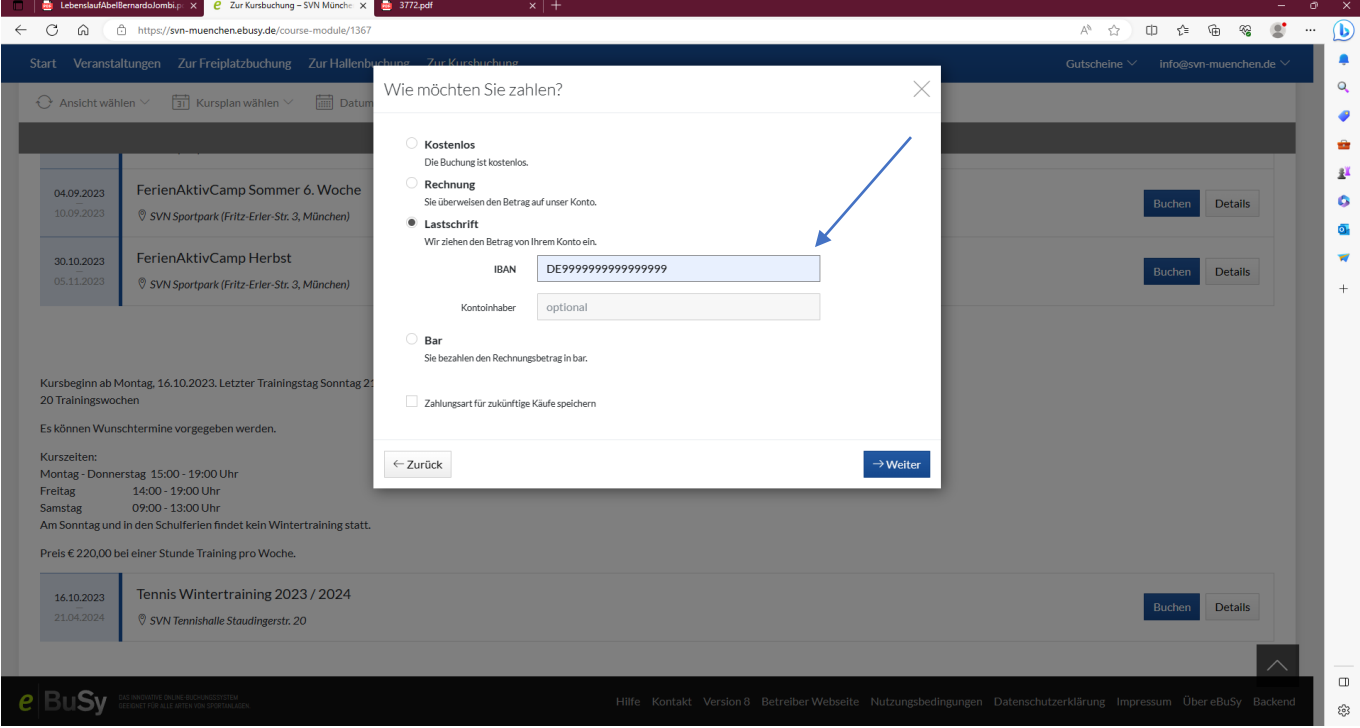

Zahlungsverfahren immer Lastschrift, bitte Bankdaten (IBAN) eingeben

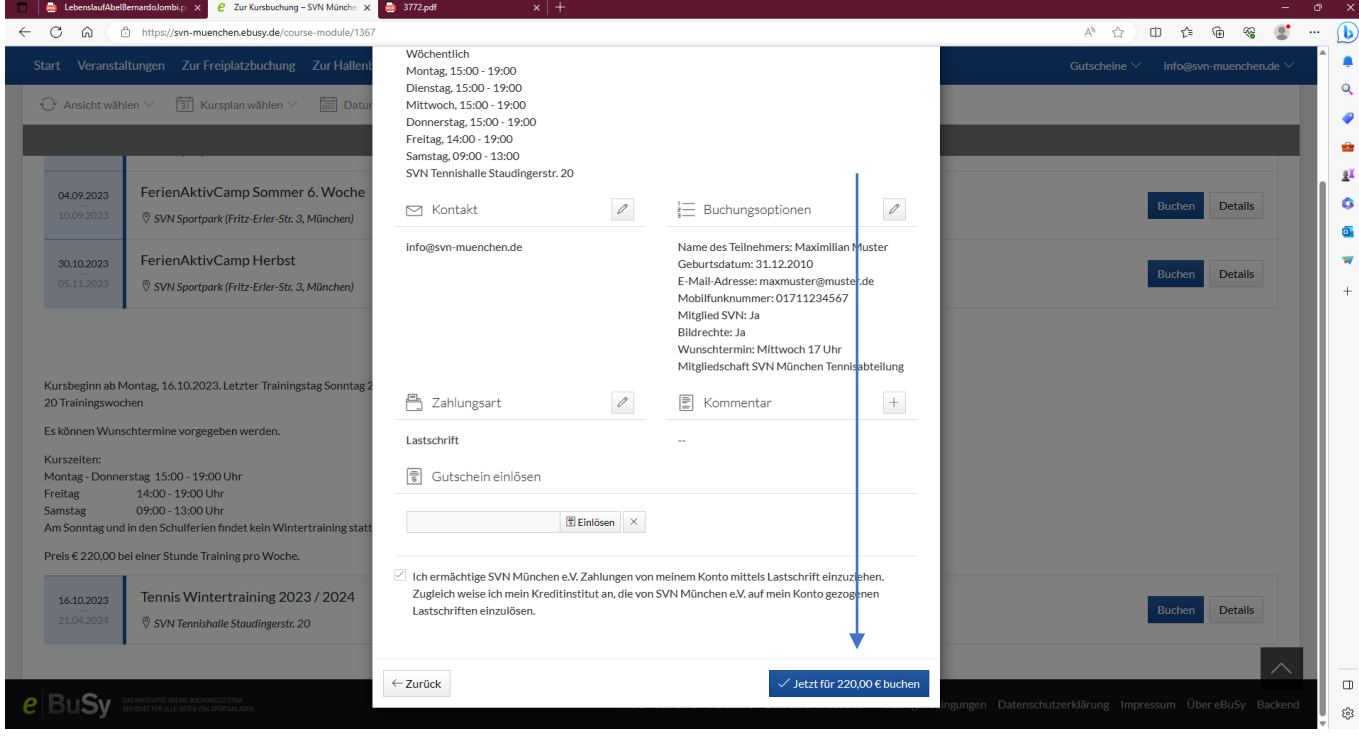

Daten prüfen. Wenn alles in Ordnung auf "Jetzt für XXXX buchen" drücken.

Anmeldung ist beendet.

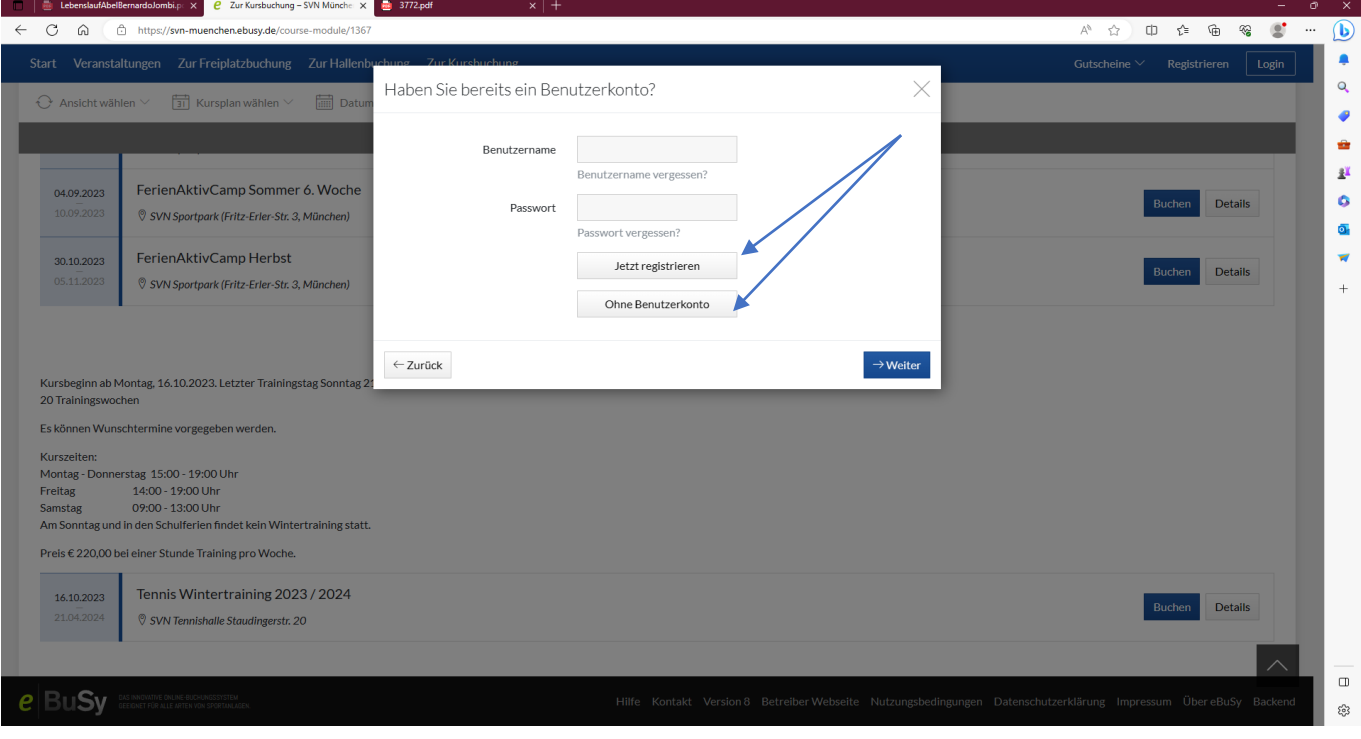

Buchung ohne ebusy Registrierung